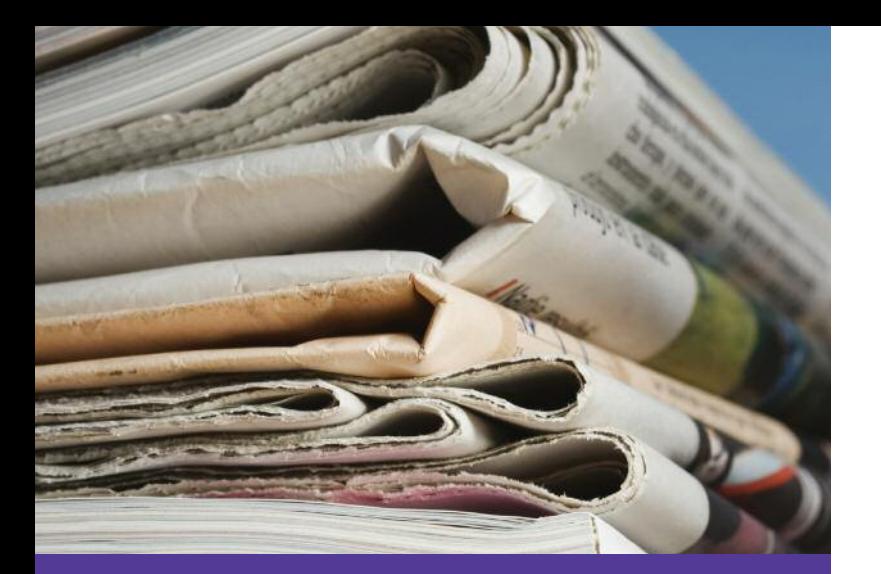

 $\mathbf{H}^{(n)}$ 

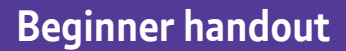

**Beginner handout www.fastershire.com**

# **Reading the news**

This activity will help you use the Internet to catch up on the latest news from newspapers, TV and radio.

#### **What will I learn?**

- How you can read your favourite paper online
- How you can watch TV news or listen to radio news online
- How you can explore news reports from lots of sources

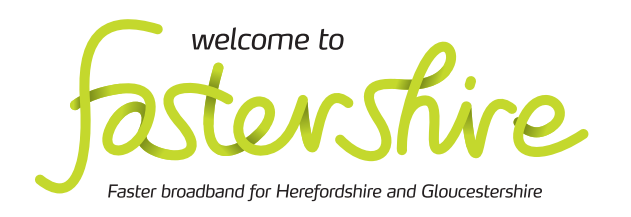

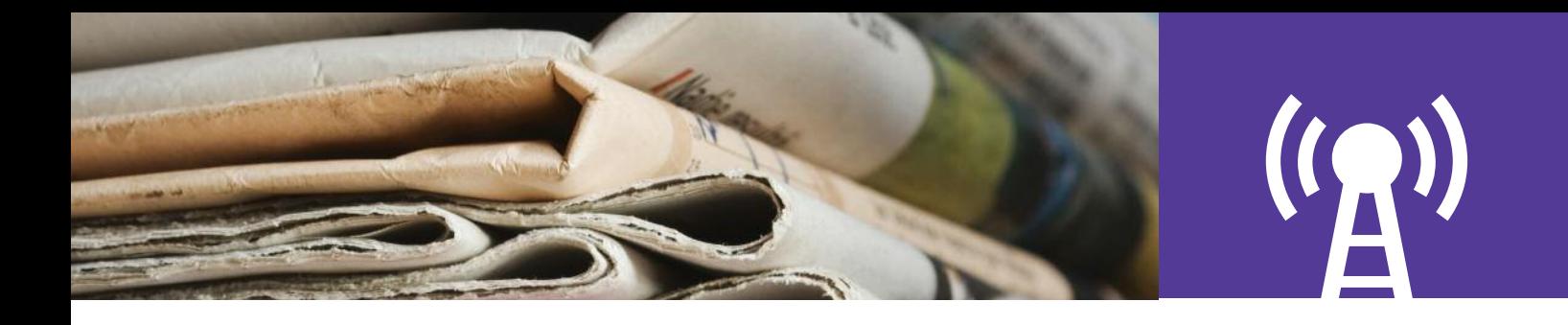

# **How do I do it?**

**Be safe! If you' e! y you're using this hand-out on a**  Be safe! If you're using this hand-out on a<br>shared or public computer, remember to:

- Log on using a 'strong password':<br>
one that includes upper and lowe<br>
letters, numbers, and isn't somet<br>
that someone else could guess.<br>
 Never share or write down your **one that includes upper and lower case letters, number s, numbers, and isn't something that someone else could guess.**
- **passwor password. share or write down your**
- **•** Log out when you're finished.

**The web links referred to throughout this r document can be found in the Useful Links f section at the end. the set of the Second Second Second Second Second Section at the end.<br>
<b>Exament can be found in the Useful Links**<br> **3.** Go to a sear<br> **5.** Go to a sear<br> **5.** Go to a sear<br> **6.** Type in the Useful Links<br> **6.** Type in the t Daily Telegraph web page<br> **oughout this**<br> **oughout this**<br> **oughout this**<br> **oughout Links**<br> **o** Type in the name in the field Daily Telegraph web page<br>
The web links referred to throughout this<br>
document can be found in the Useful Links<br>
section at the end.<br>
How can I read my favourite paper online?<br>
How can I read my favourite paper online?<br>
<br>
F

ead my favourite paper online?<br>lots of ways to use the Internet to

- 1. There are lots of ways to use the Internet t get your news fix! You can read your favourite paper, catch up on the TV headlines and more<br>2. Every newspaper has a website. Most are free paper, catch up on the TV headlines and more.
- search the site and find articles from the past. to read online, but one or two (such as the to r**ead online, but one or two (such as the**<br>Times) require a subscription. You can often

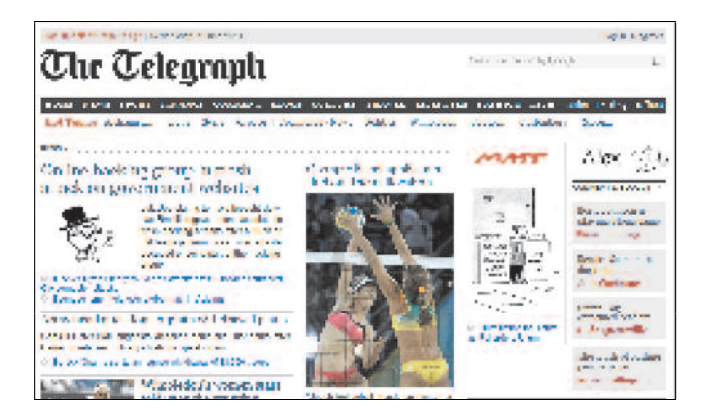

- 3. Go to a search engine such as Google:
	- Type in the name of your newspaper (eg 'Daily Telegraph' or 'Daily Mirror').
	- Click to go to your newspaper's home page.
	- Explore the site and find the links to your favourite parts of the paper, such as lifestyle or sport. blore the site and find the links to your<br>ourite parts of the paper, such as lifest<br>sport.<br>k on some links and images to find ou<br>w best to get to the articles you'd like<br>ead.
	- Click on some links and images to find out how best to get to the articles you'd like to read. o find out:

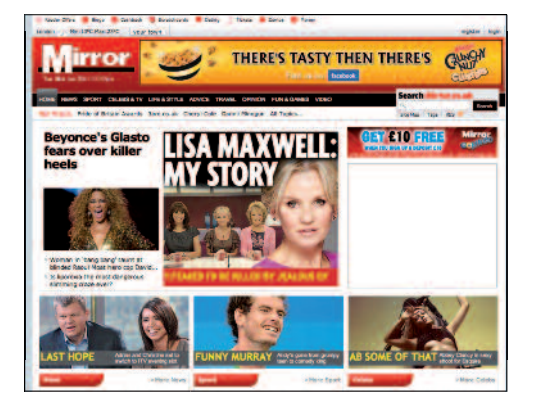

Daily Mirror web page

#### How can I watch the TV news or listen **6.** Many national and local r<br>
a news page and often le<sup>d</sup><br>
d news page and often le to radio news?

- 4. TV channels also have their own websites. As well as reading the news, you can catch up As well as r<mark>eading the news, you can cat</mark>ch u<sub>l</sub><br>on the last TV news bulletin and watch video clips about the main stories.
- **5.** Search for your favourite news programme and find: on the last TV news bulletin and watch video<br>clips about the main stories.<br>Search for your favourite news programme<br>(eg 'BBC News' or 'ITN News'). Explore the site
	- Written reports.
	- Video clips (these links usually have a little video camer camera or other icon next to them).
	- Links to different news topics, such as business or UK news.

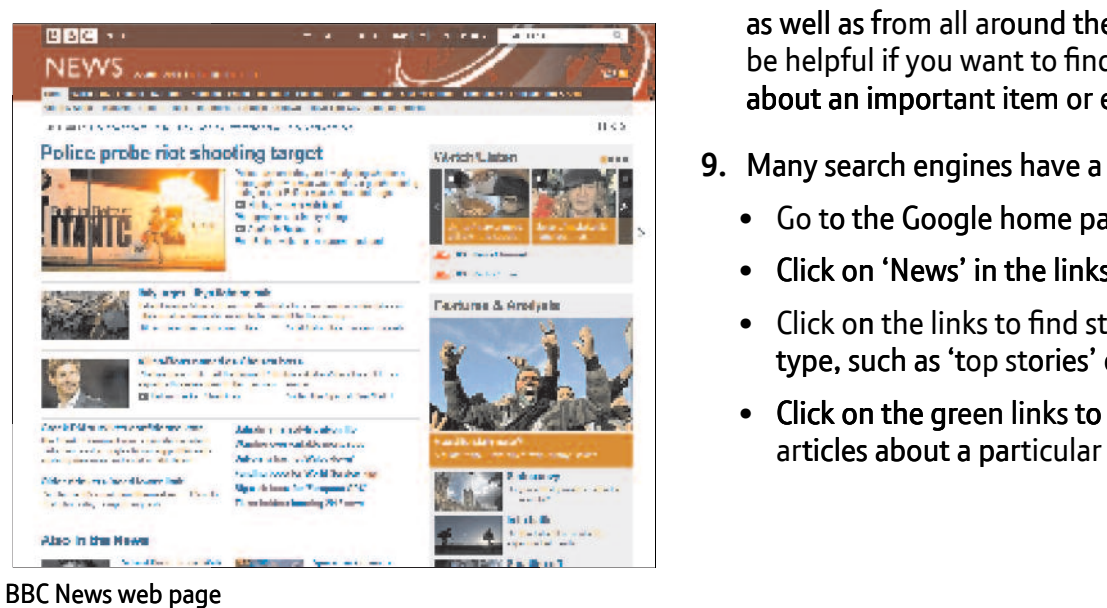

- en 6. Many national and local radio stations have<br>a news page and often let you catch up on t<br>latest news bulletin. a news page and often let you catch up on the latest news bulletin.
	- **7.** Search for **'BBC Radio 4 news' and click to go**<br>to the Radio 4 website: to the Radio 4 websit
		- Click on 'Programmes' and scroll down to 'News', then click on 'Show all'.
- You can click on the 'Listen' button to hear the most recent news programmes and also<br>
and find:<br>
• Written reports.<br>
• Written reports. see what's coming up.

How can I explor o opics, explore news reports fr ts from lots of sources?

- 8. You can find news reports from other be helpful if you want to find out all you can sources from local and national UK websites as well as from all around the world. This can about an important item or event.
- **9.** Many search engines have a news section:<br>• Go to the Google home page.<br>• Click on 'News' in the links at the top.
	- Go to the Google home page.
	- Click on 'News' in the links at the top.
	- Click on the links to find stories organised by type, such as 'top stories' or 'world'.
	- Click on the green links to see all the news articles about a particular story.

# **Quiz yourself**

- What is the website for my favourite newspaper?
- What sections can I view online?
- How can I listen to recent bulletins from my favourite radio station?
- How can I find out how different newspapers are reporting on an important event?

Write down any notes that will help you:

### **Try your new skills**

- Use the search facility on a newspaper or TV news site to find stories on a favourite topic.
- Search for your favourite radio station and find out how to tune in online for news.
- Search Google News for all the reports about an important event in today's news.

# **My learning checklist**

 $\Box$  I can read my favourite newspaper online.

 $\Box$  I can find my favourite TV channel online and catch up on recent news.

 $\Box$  I can find my favourite radio station's website and listen to recent news.

## **Top tips**

- You can often download recordings of your favourite radio news and current affairs programmes, called 'podcasts'. You can subscribe to these (it's free) so that they download automatically each week.
- The BBC podcasts link has some examples for you to try and a 'More help with subscribing' that will get you started.

Write down any notes that will help you:

#### **Where next?**

- Find and bookmark your favourite newspaper, TV and radio news websites.
- Most news websites let you follow the news 'as it happens' using a system called RSS, or 'really simple syndication'. This sends a 'feed' of article headlines, links and descriptions to your computer whenever new articles are posted online. Some web browsers let you add an RSS feed as a web link in the web browser's toolbar, or you can use software like Google Reader to subscribe to your favourite sites (this is usually free). Go to the Google Reader web link to find out more, and then look for a 'follow on RSS' link on news web pages or home pages.

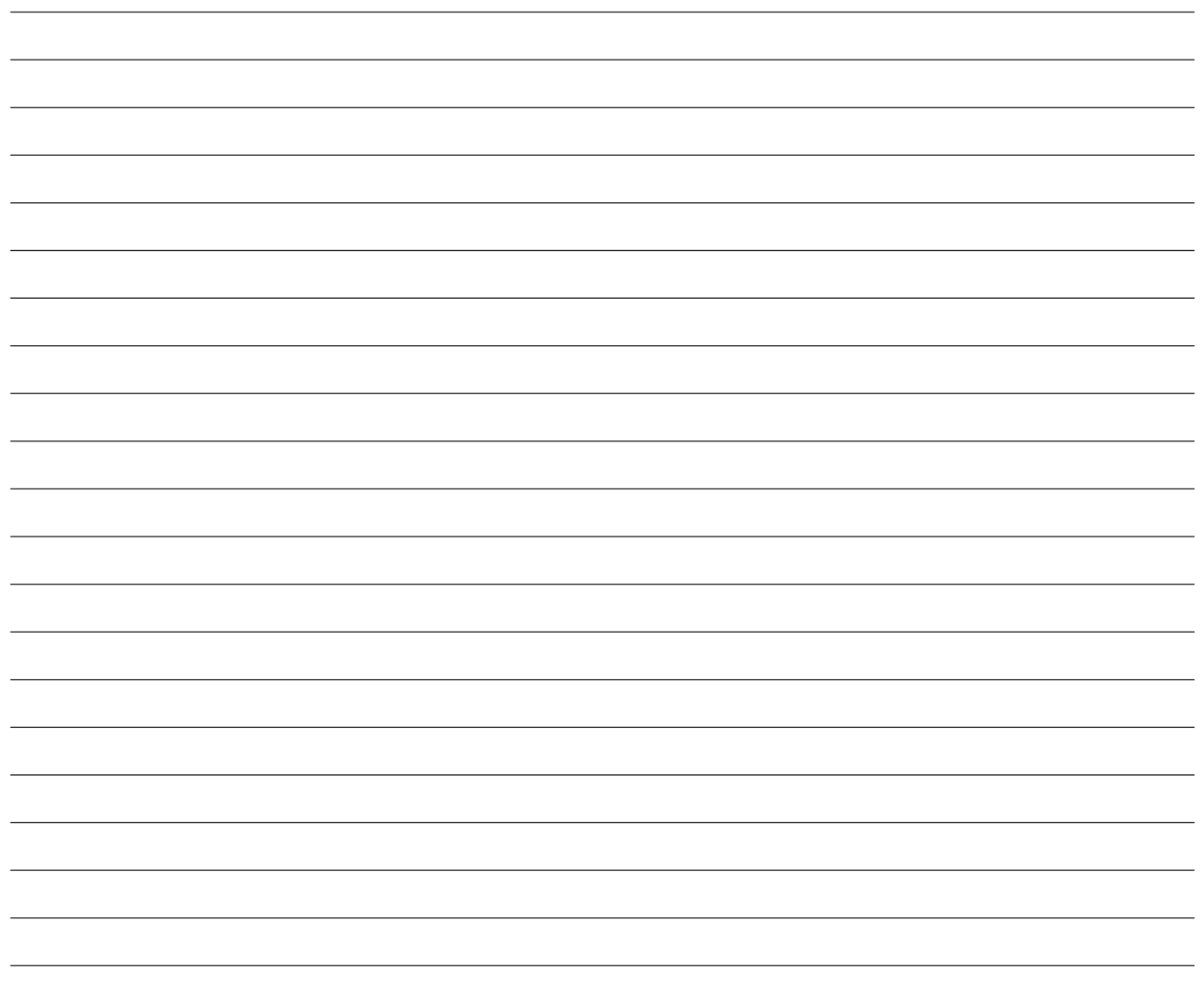

#### **Useful Links**

You may want to use these links in your session:

**Explore the parts of a computer: BBC radio:** http://www.bbc.co.uk/radiows-vista/Parts-of-a-computer of-a-computer  $\sim$ 

**Internet radio stations:**  $\blacksquare$ microsoft.com/en-US/windows.com/en-US/windows-vista/Parts-of-a-computer of-a-computer of-a-computer of-a-compu<br>http://www.internet-radio.org.uk

**Watch a video about changing your desktop background:** http://windows.microsoft.com/en-US/windows7/change-your-desktop-background-wallpaper-your-desktop-background-w<br>Desktop-background-wallpaper-your-desktop-background-wallpaper-your-desktop-background-wallpaper-your-desktop-**Google:** http://www.google.co.uk

**BBC podcasts:** http://www.bbc.co.uk/podcasts

**Google Reader:** http://www.google.com/reader

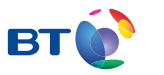

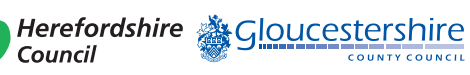

燃 Department<br>for Culture<br>Media & Sport

SUPER*FAST*<br>BRITAIN

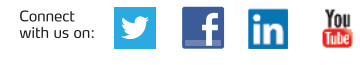